### $\mathbf{d}$   $\mathbf{d}$ **CISCO**

#### **KIIRJUHEND JUHATAJATELE**

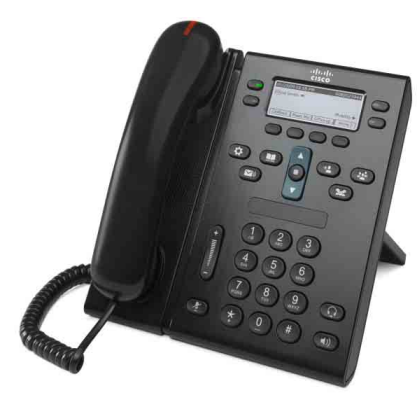

### **Cisco Unified IP-telefoni mudelitele 6941 ja 6945**

- **1** [Helistamine](#page-0-0)
- **2** [Vastamine](#page-0-1)
- **3** [Vaigistamine](#page-0-2)
- **4** [Kõnepost](#page-0-3)
- **6** [Kõigi kõnede edastamine](#page-0-4)
- **7** [Ootele panemine](#page-0-5)
- **9** [Edasisuunamine](#page-0-6)
- **8** [Konverentskõne](#page-0-7)
- **10** [Kõnelogi](#page-1-0)
- **11** [Kataloogid](#page-1-1)
- **12** [Jagatud liinid](#page-1-2)
- **13** [Seaded](#page-1-3)
- **14** [Navigeerimine](#page-1-4)
- **15** [Nõuanded](#page-1-5)

P

**Märkus Parimate tulemuste saamiseks printige paberile formaadis 8,5 × 14 tolli (***legal***-formaat).**

# <span id="page-0-0"></span>**1 Helistamine**

Kõne alustamiseks tõstke telefonitoru ning valige number. Võite proovida ka järgmisi võimalusi.

#### **Eelmise numbri kordusvalimine**

Vajutage tarkvaraklahvi **Kordusvalim**. Kordusvalimiseks teisel liinil vajutage esmalt liininuppu.

#### **Helistamine telefonitoruga hargil**

- **1.** Kui telefon on ooterežiimil, valige number.
- **2.** Tõstke telefonitoru või vajutage üht järgmistest: liininupp, tarkvaraklahv **Kõne**, peakomplekti nupp oi kõlarinupp o

#### **Kiirvalimine**

Kasutage üht järgmistest võimalustest.

- **•** Sisestage kiirvalimisüksuse number ja vajutage tarkvaraklahvi **Kiirvalimine**.
- **•** Kui telefon on ooterežiimil, vajutage navigeerimisribal **allanoolt** ning seejärel liikuge kiirvalimisüksuseni ja vajutage navigeerimisribal ümmargust nuppu **Vali**.
- **•** Vajutage kiirvalimisnuppu (võib olla määratud ekraani kõrval olevale vabale liininupule).

## <span id="page-0-1"></span>**2 Vastamine**

Uue kõne näidikud:

- **•** vilkuv punane tuli telefonitorul;
- **•** vilkuv kollane liininupp;
- animeeritud ikoon ja helistaja ID.

Kõnele vastamiseks tõstke telefonitoru. Võite ka vajutada vilkuvat kollast liininuppu, tarkvaraklahvi **Vasta**, valgustamata peakomplekti nuppu või kõlarinuppu.

#### **Vastamine mitmel liinil**

Kui räägite parajasti telefoniga ja saabub kõne teisele liinile, vajutage teisele kõnele vastamiseks ja esimese kõne automaatselt ootele panemiseks vilkuvat kollast liininuppu.

Telefon toetab nii üht kõnet liini kohta kui ka mitut kõnet liini kohta. Küsige süsteemiülemalt, milline võimalus teile sobib.

## <span id="page-0-2"></span>**3 Vaigistamine**

- **1.** Vajutage nuppu **Hääletu** . Nupp valgustatakse, näitamaks, et vaigistusfunktsioon on aktiivne.
- **2.** Vaigistuse väljalülitamiseks vajutage uuesti nuppu **Hääletu**.

## <span id="page-0-3"></span>**4 Kõnepost**

Uue sõnumi näidikud:

- **•** pidev punane tuli telefonitorul;
- **•** katkendtoon;
- **ikoon Sõnumid telefoniliini kõrval.**

#### **Sõnumite kuulamine**

Vajutage nuppu **Sõnumid** (a) ja järgige hääljuhiseid. Kindla liini sõnumite kontrollimiseks vajutage enne nupu **Sõnumid** vajutamist liininuppu.

## **5 Suunamine**

Vajutage tarkvaraklahvi **Suuna**, kui telefon parajasti heliseb või kõne on pooleli või ootel.

Suunamisfunktsioon suunab üksiku kõne kõneposti (või süsteemiülema määratud numbrile).

Kui soovite kõik kõned teisele numbrile suunata, kasutage funktsiooni [Kõigi kõnede edastamine](#page-0-4). Helina vaigistamiseks vt [Nõuanded.](#page-1-5)

### <span id="page-0-4"></span>**6 Kõigi kõnede edastamine**

- **1.** Kõigi sissetulevate kõnede edastamiseks teisele numbrile vajutage tarkvaraklahvi **EdasKõik**.
- **2.** Kõigi kõnede kõneposti edastamiseks sisestage telefoninumber (täpselt samal kujul, nagu sellele helistades) või vajutage nuppu **Sõnumid** .
- **3.** Peaksite telefoniekraanil nägema kinnitust.
- **4.** Kõneedastuse tühistamiseks vajutage nuppu **Ed VÄLJAS**.

Eemalt või teisel liinil edastamise (kui seda toetatakse) seadistamiseks vaadake kasutajasuvandite veebilehti. Üksikasju küsige süsteemiülemalt.

# <span id="page-0-5"></span>**7 Ootele panemine**

- **1.** Vajutage nuppu **Ootele**  $\bullet$ Kuvatakse ootele panemise ikoon  $\Box$  ja liininupp vilgub roheliselt.
- **2.** Ootel oleva kõne jätkamiseks vajutage vilkuvat rohelist liininuppu või tarkvaraklahvi **Jätka**.

## <span id="page-0-7"></span>**8 Konverentskõne**

- **1.** Vajutage ühendatud (mitte ootel oleva) kõne ajal nuppu **Konverents** .
- **2.** Alustage uut kõnet.
- **3.** Vajutage nuppu **Konverents** või tarkvaraklahvi **Konverents** (enne või pärast seda, kui teine osapool vastab).

Konverentskõne algab ja telefon kuvab teksti .Konverents".

**4.** Uute osalejate lisamiseks korrake neid samme.

Konverentskõne lõpeb, kui kõik osalejad toru hargile panevad.

#### **Konverentskõne erinevatel liinidel**

Saate ühendada kaks erinevatel liinidel olevat kõnet konverentskõneks (ainult mitme liiniga telefonide puhul).

- **1.** Vajutage ühendatud (mitte ootel oleva) kõne ajal nuppu **Konverents** .
- **2.** Vajutage teise (ootel oleva) kõne liininuppu. Konverentskõne algab ja telefon kuvab teksti "Konverents".

#### **Osalejate vaatamine ja eemaldamine**

Vajutage konverentskõne ajal tarkvaraklahvi **Üksikasjad**. Osaleja eemaldamiseks konverentskõnest liikuge osalejani ja vajutage tarkvaraklahvi **Eemalda**.

### <span id="page-0-6"></span>**9 Edasisuunamine**

- **1.** Vajutage ühendatud (mitte ootel oleva) kõne ajal nuppu **Suuna edasi** .
- **2.** Sisestage edasi suunatud kõne saaja telefoninumber (ja erinevad liinid).
- **3.** Vajutage nuppu **Suuna edasi** või tarkvaraklahvi **Suuna edasi** (enne või pärast seda, kui teine osapool vastab).

Kõne ongi edasi suunatud.

# <span id="page-1-0"></span>**10 Kõnelogi**

#### **Kõnelogi kuvamine**

- **1.** Vajutage nuppu **Rakendused** .
- **2.** Valige **Kõnelogi**. (Liikumiseks ja valimiseks kasutage navigeerimisriba ja ümmargust nuppu **Vali**.)
- **3.** Valige liin, mida kuvada.

Telefon kuvab viimased 150 vastamata, valitud ja vastatud kõnet.

- **4.** Kõne üksikasjade kuvamiseks liikuge kõneni ja vajutage tarkvaraklahvi **Rohkem** ning seejärel tarkvaraklahvi **Üksikasjad**.
- **5.** Kõnelogisse naasmiseks vajutage tarkvaraklahvi **Tagasi** . Rakenduste menüüst väljumiseks vajutage nuppu **Rakendused** .

#### **Ainult vastamata kõnede kuvamine**

- **1.** Kõnelogi kuvamine.
- **2.** Vajutage tarkvaraklahvi **Vastamata**.

#### **Ainult valitud kõnede kuvamine**

Vajutage ooterežiimil olevas ja suletud menüüdega telefonis navigeerimisribal ülesnoolt.

#### **Numbri valimine kõnelogi kaudu**

**1.** Kuvage kõnelogi või liikuge vastamata või valitud kõnedeni.

**2.** Liikuge kirjeni ja tõstke telefonitoru või vajutage liininuppu või tarkvaraklahvi **Kõne** või nuppu **Vali**. Numbri muutmiseks enne helistamist vajutage

tarkvaraklahve **Rohkem > Muuda nr**.

# <span id="page-1-1"></span>**Kataloogid**

- **1.** Vajutage nuppu **Kontaktid**  $\Box$
- **2.** Valige kataloog. (Liikumiseks ja valimiseks kasutage navigeerimisriba ja ümmargust nuppu **Vali**.)
- **3.** Otsingukriteeriumide sisestamiseks kasutage klaviatuuri.
- **4.** Vajutage tarkvaraklahvi **Sisesta**.
- **5.** Helistamiseks liikuge kirjeni ja vajutage tarkvaraklahvi **Kõne**.

# <span id="page-1-2"></span>**12 Jagatud liinid**

Kui jagate liini töökaaslasega, näitab liininupp helistamistegevust jagatud liinil.

- **•** Vilkuv kollane sissetulev kõne jagatud liinil. Kõnele võite vastata teie või töökaaslane.
- **•** Pidevalt põlev punane liininupp töökaaslane räägib jagatud liinil.
- **•** Vilkuv punane liininupp töökaaslane pani jagatud liinil kõne ootele. Kõnet võite jätkata teie või töökaaslane.

# <span id="page-1-3"></span>**13 Seaded**

#### **Helitugevus**

Riba Helitugevus asub klaviatuurist vasakul.

- **•** Telefonitoru, peakomplekti või kõlari helitugevuse reguleerimiseks vajutage telefoni kasutamise ajal riba **Helitugevus**.
- **•** Helina helitugevuse reguleerimiseks vajutage riba **Helitugevus** üles või alla.
- **•** Heliseva telefoni vaigistamiseks vajutage riba **Helitugevus** üks kord alla (mitu korda vajutamine vähendab helina helitugevust).

#### **Helin**

- **1.** Vajutage nuppu **Rakendused** .
- **2.** Valige **Eelistused**. **(**Liikumiseks ja valimiseks kasutage navigeerimisriba ja ümmargust nuppu **Vali**.)
- **3.** Valige **Helin**.
- **4.** Vajadusel valige liin.
- **5.** Liikuge helinate loendis ja vajutage näidise kuulamiseks nuppu **Esita**.
- **6.** Valiku salvestamiseks vajutage nuppe **Määra** ja **Rakenda**.

#### **Ekraani kontrastsus**

- **1.** Vajutage nuppu **Rakendused** .
- **2.** Valige **Eelistused**. (Liikumiseks ja valimiseks kasutage navigeerimisriba ja ümmargust nuppu **Vali**.)
- **3.** Valige **Kontrastsus**.
- **4.** Vajutage navigeerimisriba üles või alla.
- **5.** Vajutage tarkvaraklahvi **Salvesta**.

# <span id="page-1-4"></span>**14 Navigeerimine**

### **Kus asuvad liininupud?**

Teil on neli liininuppu: kaks ekraani vasakul küljel ja kaks ekraani paremal küljel.

Liininuppe, mis pole määratud telefoniliinidele, saab kasutada kiirvalimiseks ja teisteks funktsioonideks.

#### **Kus asuvad tarkvaraklahvid?**

Neli tarkvaraklahvinuppu asuvad ekraani all. Rohkemate tarkvaraklahvide näitamiseks vajutage tarkvaraklahvi **rohkem**.

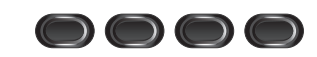

#### **Kuidas loendis või menüüs liikuda?**

Vajutage navigeerimisribal **üles-** või **allanoolt**.

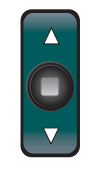

Ekraanil olev kerimisriba näitab teie asukohta loendis.

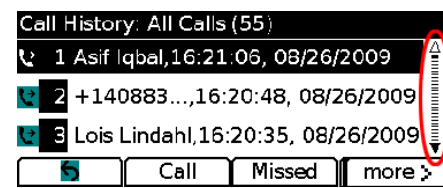

#### **Kuidas loendis või menüüs üksust valida?**

Kui üksus on esile tõstetud, vajutage navigeerimisriba keskel olevat nuppu **Vali**. Võite ka sisestada klaviatuuril vastava üksuse numbri.

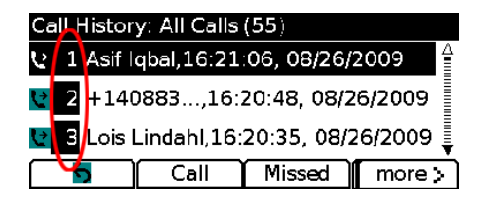

#### **Kuidas menüüst väljuda?**

Menüü sulgemiseks mis tahes tasemelt vajutage vastava funktsiooni nuppu. Menüüs ühe taseme võrra tagasi liikumiseks vajutage tarkvaraklahvi **Välju** või **Tagasi** .

# <span id="page-1-5"></span>**15 Nõuanded**

### **Kuidas mitut kõnet korraga hallata?**

Liininupu erinevad värvid näitavad kõnede olekuid ning aitavad teil mitme kõne haldamisel orienteeruda:

- **•** helisev kõne vilkuv kollane;
- **•** ühendatud kõne pidev roheline;
- **•** ootel kõne vilkuv roheline;
- **•** jagatud liin kaugkasutuses pidev punane;
- **•** jagatud liin eemalt ootele pandud vilkuv punane.

### **Kuidas helinat vaigistada?**

Kui telefon heliseb, vajutage riba **Helitugevus** üks kord alla. Või paluge süsteemiülemal seadistada telefonis olek Mitte segada (DND). Olek Mitte segada vaigistab helina ja suunab kõned edasi kõneposti.

### **Mida teeb tarkvaraklahv Vaheta?**

**Vaheta** võimaldab kõnede vahel ümber lülituda ning enne suunamist või konverentskõnet mõlema osapoolega privaatselt rääkida.

### **Kuidas määrata kiirvalikuid?**

Kiirvalikute määramiseks ning telefoni erinevate funktsioonide ja seadete kohandamiseks avage arvuti veebibrauseris Cisco Unified CM-i kasutajasuvandite veebilehed. URL-i ja lisateabe saamiseks võtke ühendust süsteemiülemaga.

### **Kust leida täielikku kasutusjuhendit?**

[http://www.cisco.com/en/US/products/ps10326/products\\_](http://www.cisco.com/en/US/products/ps10326/products_user_guide_list.html) user\_guide\_list.html

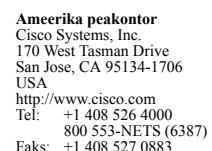

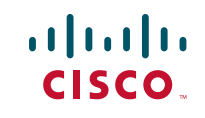

Cisco ja Cisco logo on ettevõtte Cisco Systems, Inc. ja/või viimase Ameerika Ühendriikides ja teistes riikides asuvate sidusettevõtete kaubamärgid. Loend Cisco kaubamärkidest asub aadressil [www.cisco.com/go/trademarks.](http://www.cisco.com/go/trademarks) Kolmandate isikute kaubamärgid kuuluvad nende vastavatele omanikele. Sõna "partner" kasutamine ei tähenda partnerlust Cisco ja ühegi teise ettevõtte vahel. (1005R)

© 2011 Cisco Systems, Inc. Kõik õigused kaitstud.

Avaldatud: 24. mai 2011, OL-25129-01